# **BAB 4. Internet Protocol (IP)**

### **4.1 Tujuan**

- 1. Mahasiswa mampu mengidentifikasi alamat IP pada PC
- 2. Mahasiswa mampu mengidentifikasi default gateway pada PC
- 3. Mahasiswa mampu mengidentifikasi DNS pada PC
- 4. Mahasiswa mampu melakukan perubahan alamat IP pada antar muka jaringan di PC
- 5. Mahasiswa mampu menambahkan default gateway pada PC
- 6. Mahasiswa mampu menambahkan DNS pada PC
- 7. Mahasiswa mampu menghubungkan jaringan Internet tanpa menggunakan proxy
- 8. Mahasiswa mampu menghubungkan jaringan Internet dengan menggunakan proxy

### **4.2 Dasar Teori**

### **4.2.1 Internet Protocol**

Untuk dapat terkoneksi pada suatu jaringan, sebuah PC atau host harus memiliki alamat Internet Protocol (IP). Bentuk format dari sebuah alamat IP adalah sebagai berikut:

#### 192.168.1.100 / 255.255.255.0

Dimana 192.168.1.100 adalah alamat IP, sedangkan 255.255.255.0 disebut juga dengan alamat netmask.

Alamat IP memeiliki class yang terbagi menuruh jumlah IP atau PC yang dapat menggunakan alamat IP tersebut. Class yang ada antara lain:

- 1. Class A, dengan alamat IP 10.x.x.x dan netmask 255.0.0.0
- 2. Class B, dengan alamat IP 172.16.x.x s/d172.31.x.x dengan netmask 255.255.0.0
- 3. Class C, dengan alamat IP 192.168.0.x s/d 192.168.255.x dengan netmask 255.255.255.0
- 4. Class D dan E tidak digunakan

Penomoran netmask dapat disingkat, misalkan 255.255.255.0 dapat disingkat menjadi /24.

### **4.2.2 Menghubungkan ke Internet**

Untuk dapat terkoneksi ke Internet, sebuah PC atau host harus memiliki beberapa persyaratan. Persyaratan yang harus dilengkapi antara lain:

- 1. Alamat IP dan netmask, harus memiliki alamat IP yang saling berbeda dengan PC yang lainnya
- 2. Menambahkan default gateway
- 3. Mampu menggunakan pelayanan system DNS
- 4. Terhubung tanpa pelayanan proxy atau dengan pelayanan proxy (tambahan)

Bentuk topologi yang terhubung pada LAN sebuah jaringan dapat dilihat seperti pada gambar 18.

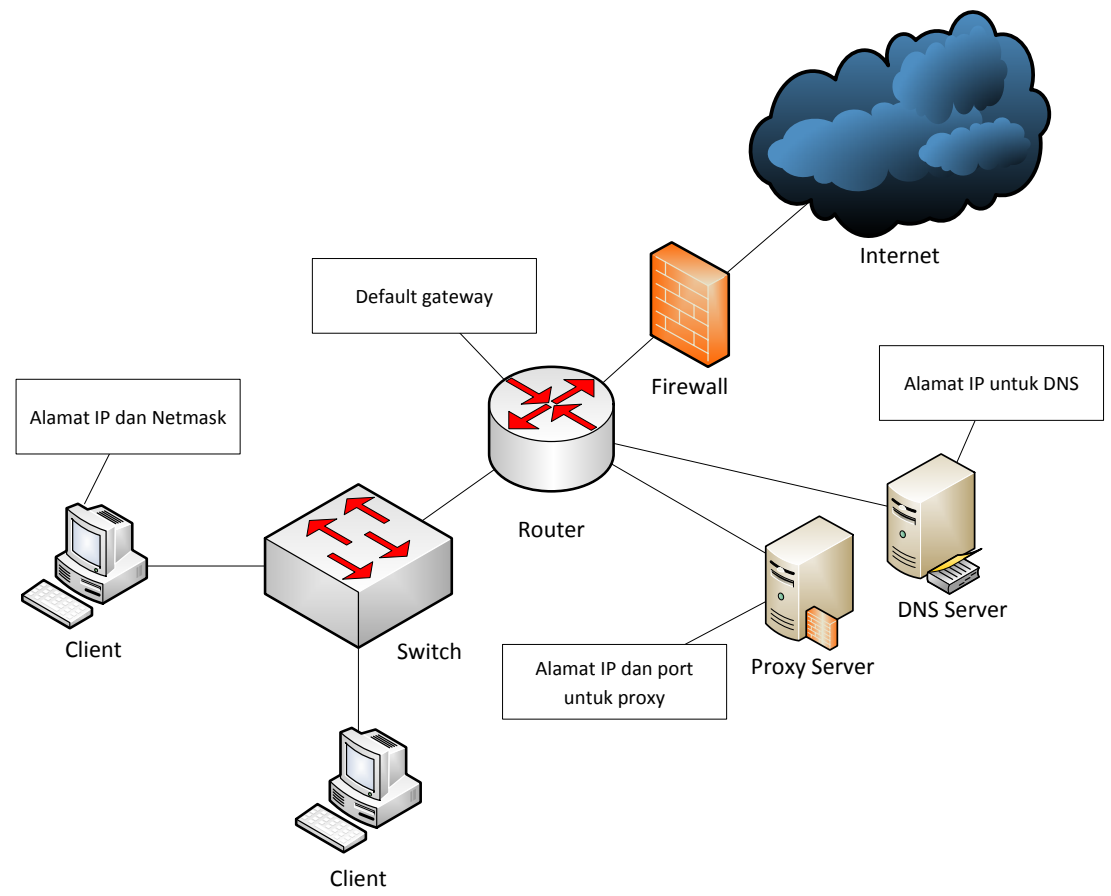

**Gambar 18. Bentuk Topologi dari sebuah jaringan**

### **4.2.3 Perintah dasar jaringan di Linux**

Untuk dapat melengkapi persyaratan dengan tujuan terkoneksi ke Internet pada PC dengan system operasi Linux diperlukan beberapa perintah jaringan. Antara lain yang digunakan untuk dapat terkoneksi antara lain:

### *4.2.3.1 Ifconfig*

Dengan perintah ifconfig , super user (root) dapat mengganti setting IP untuk jaringan. Contoh:

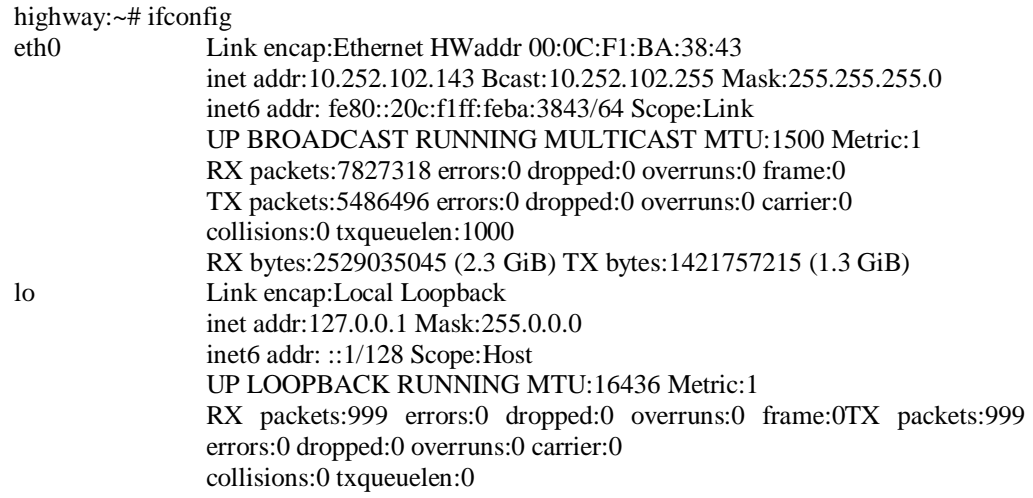

RX bytes:68831 (67.2 KiB) TX bytes:68831 (67.2 KiB)

Untuk mengganti alamat IP dapat dilakukan dengan menjalankan perintah berikut:

# ifconfig eth0 192.168.0.100 netmask 255.255.255.0

Dimana perintah diatas memiliki pengertian sebagai berikut:

- $\#\rightarrow$  adalah penanda perintah tersebut hanya bisa dilakukan oleh super user atau administrator. Dan tanda # tidak dituliskan.
- Ifconfig  $\rightarrow$  adalah perintah untuk melakukan perubahan IP<br>- Eth0  $\rightarrow$  adalah Ethernet ke-0, adalah perangkat jaringa
- Eth $0 \rightarrow$  adalah Ethernet ke-0, adalah perangkat jaringan yang ada di PC tersebut. Dan bisa saja perangkat yang terdaftar memiliki nomer yang berbeda.
- $-$  192.168.0.100  $\rightarrow$  adalah contoh alamat IP yang ingin digunakan
- Netmask 255.255.255.0  $\rightarrow$  adalah perintah untuk menggunakan alamat netmask 255.255.255.0

#### *4.2.3.2 Route*

Dengan perintah route, kita bisa menambahkan alamat default gateway dari suatu router. Dimana router ini merupakan jalur pintu kita untuk menuju ke Internet. Router ini biasanya juga terhubung ke jaringan DeMilitary Zone (DMZ) dari suatu jaringan. Dimana DMZ ini digunakan oleh seperangkat server-server yang dapat melayani client di LAN.

Untuk menambahkan alamat default gateway pada PC atau host dapat dilakukan dengan menjalankan perintah berikut:

# route add default gw 192.168.0.1

Dimana perintah diatas memiliki arti sebagai berikut:

- $\div$  #  $\rightarrow$  adalah penanda bahwa perintah diatas hanya bisa dilakukan oleh root atau super user. Dan tanda # tidak ikut dituliskan
- route  $\rightarrow$  adalah perintah dasar pada jaringan untuk mengatur route (penjaluran)
- add  $\rightarrow$  adalah perintah tambahan untuk melakukan penambahan
- default gw  $\rightarrow$  adalah perintah tambahan untuk menambahkan default gateway
- $192.168.0.1 \rightarrow$  adalah contoh alamat IP pada router yang digunakan sebagai pintu kita menuju ke Internet

#### *4.2.3.3 DNS*

Domain Name System (DNS) diperlukan client untuk mendapatkan informasi sebuah alamat IP dan dan nama domain dari suatu alamat tujuan. Untuk dapat terkoneksi ke suatu server cukup menggunakan alamat IP namun kita tidak mungkin bisa menghafalkan semua alamat server tujuan, untuk itu DNS dapat membantu kita untuk dapat mengakses ke server tujuan tanpa harus menghafalkan satu-persatu.

Untuk dapat menggunakan mekanisme DNS ini pada PC atau host dapat dilakukan dengan menambahkan alamat server DNS pada berkas /etc/resolv.conf. Untuk menambahkan bisa dilakukan dengan aplikasi pengubah berkas atau dengan menjalankan perintah berikut di terminal:

# echo "nameserver  $202.9.85.3" > \text{/etc/resolv.comf}$ 

# echo "nameserver 202.9.85.4" >> /etc/resolv.conf

Dimana pengertian dari perintah diatas adalah sebagai berikut:

- $\div$  #  $\rightarrow$  adalah penanda bahwa perintah diatas hanya bisa dilakukan oleh root atau super user. Dan tanda # tidak ikut dituliskan
- echo  $\rightarrow$  adalah perintah dasar gunakan menampilkan suatu data
- "nameserver 202.9.85.3"  $\rightarrow$  adalah perintah tambahan yang merupakan data yang akan ditampilkan oleh perintah echo
- $>$   $\rightarrow$  adalah perintah redirect yang memindahkan suatu data ke suatu tujuan baru, dalam hal ini adalah suatu berkas
- $\rightarrow$   $\rightarrow$  adalah perintah redirect yang memindahkan suatu data ke suatu tujuan yang sudah ada datanya, dalam hal ini adalah suatu berkas
- /etc/resolv.conf  $\rightarrow$  adalah berkas yang menandakan suatu PC akan menggunakan layanan DNS dari suatu server

#### *4.2.3.4 Proxy*

Layanan proxy digunakan apabila suatu client tidak dapat terhubung langsung ke Internet. Sehingga untuk dapat mengakses ke Internet diwakilkan oleh proxy server. Untuk dapat menggunakan layanan proxy diperlukan informasi alamat IP dan port dari proxy server, dan dilakukan pengaturan pada web browser yang digunakan.

Selain menggunakan web browser, penggunaan proxy dapat juga dilakukan melalui Linux environment. Untuk dapat menggunakan proxy pada environment dapat dilakukan di terminal dengan perintah berikut (tanpa tanda # atau \$):

\$ export http\_proxy=https://proxy2.pens.ac.id:443

\$ export https\_proxy=https://proxy2.pens.ac.id:443

\$ export ftp\_proxy=https://proxy2.pens.ac.id:443

Setelah melakukn export dapat dilihat hasil dari perintah tersebut dengan melakukan pengecekan pada terminal dan menjalankan perintah "env", dan cari tulisan http\_proxy, https\_proxy, dan ftp\_proxy.

#### **4.2.4 Berkas pengaturan jaringan di Linux**

Selain menggunakan perintah dasar di Linux untuk pengaturan jaringan, dapat juga dilakukan dengan merubah berkas pengaturan jaringan. Berkas yang perlu dirubah adalah /etc/network/interfaces. Contoh pengaturan dengan berkas adalah sebagai berikut:

# vim /etc/network/interfaces

Pengertian perintah diatas adalah menjalankan aplikasi penyunting berkas "vim", kemudian isi berkas /etc/network/interfaces sebagai berikut:

auto lo iface lo inet auto

auto eth0 iface eth0 inet static address 192.168.0.100 netmask 255.255.255.0 gateway 192.168.0.1 dns-nameservers 202.9.85.3 202.9.85.4 Kemudian dilakukan penyimpanan dengan menjalankan perintah :wq (titik dua, w q).

Isi berkas pengaturan jaringan diatas memiliki arti sebagai berikut:

- auto  $\log \theta$  perangkat loopback akan jalan otomatis pada saat PC menyala
- iface lo inet auto  $\rightarrow$  perangkat loopback menggunakan konfigurasi otomatis
- auto eth $0 \rightarrow$  perangkat eth $0$  akan jalan otomatis pada saat PC menyala
- iface eth0 inet static  $\rightarrow$  perangkat eth0 menggunakan konfigurasi manual dari pengguna
- address 192.168.0.100  $\rightarrow$  perangkat eth0 menggunakan alamat IP 192.168.0.100
- netmask 255.255.255.0  $\rightarrow$  perangkat eth0 menggunakan alamat netmask 255.255.255.0
- gateway 192.168.0.1  $\rightarrow$  perangkat eth0 menggunakan default gateway 192.168.0.1 sebagai pintu menuju ke Internet
- dns-nameservers 202.9.85.3 202.9.85.4  $\rightarrow$  perangkat eth0 menggunakan layanan DNS dari server 202.9.85.3 dan 202.9.85.4

Untuk mengaktifkan hasil perubahan pada berkas terhadap sistem, lakukan perintah berikut (tanpa tanda #) :

# /etc/init.d/networking restart

### **4.3 Persiapan Praktikum**

- 1. Modul praktikum
- 2. Lampiran Praktikum IP
- 3. PC dengan sistem operasi Debian GNU/Linux
- 4. Script untuk modul praktikum
- 5. LAN aktif
- 6. Koneksi Internet aktif
- 7. DNS server
- 8. Proxy server (tambahan)

### **4.4 Langkah-langkah Praktikum**

Baca terlebih dahulu semua langkah-langkah praktikum hingga selesai !!!

### **4.4.1 Mengidentifikasi alamat IP, default gateway dan DNS**

Langkah-langkah praktikum yang harus dilakukan adalah sebagai berikut:

- 1. Cek apakah semua perangkat jaringan seperti PC, kabel UTP, dan switch sudah terhubung secara benar.
- 2. Nyalakan PC dengan menggunakan OS Linux.
- 3. Login dengan normal user.
- 4. Buka aplikasi terminal, kemudian rubah dari normal user menjadi super user dengan menjalankan perintah berikut (tanpa menuliskan \$) :  $$ \mathrm{su}$

Akan ditanyakan password, apabila password benar tanda \$ berubah menjadi #.

- 5. Jalankan perintah ifconfig (tanpa tanda #) dan amati hasil dari perintah tersebut, tulis hasil pengamatan di Lampiran Praktikum IP. # ifconfig
- 6. Jalankan perintah route (tanpa tanda #) dan amati hasil dari perintah tersebut, tulis hasil pengamatan di Lampiran Praktikum IP.

# route

Bedakan hasil dari perintah berikut:

 $#$  route  $-n$ 

7. Jalankan perintah cat /etc/resolv.conf (tanpa tanda #) dan amati hasil dari perintah tersebut, tulis hasil pengamatan di Lampiran Praktikum IP. # cat /etc/resolv.conf

### **4.4.2 Merubah konfigurasi jaringan dengan perintah dasar jaringan Linux**

Perhatikan informasi yang diberikan oleh Dosen atau Asisten tentang konfigurasi jaringan yang akan digunakan.

| Informasi konfigurasi jaringan |  |
|--------------------------------|--|
| <b>IP</b>                      |  |
| Netmask                        |  |
| Gateway                        |  |
| <b>DNS</b>                     |  |
| Proxy                          |  |

**Tabel 3. Informasi konfigurasi jaringan.**

Ikuti langkah-langkah praktikum berikut:

1. Buka aplikasi terminal dan rubah dari normal user ke super user dengan perintah "su". Kemudian jalankan perintah berikut:

# rm /etc/resolv.conf

Pastikan berkas tersebut dengan menjalankan perintah:

# ls –la /etc/resolv.conf

- 2. Rubah alamat IP dan netmask dengan perintah ifconfig dan catat hasil pengamatan di Lampiran Praktikum IP.
- 3. Lakukan ping ke alamat DNS, catat hasil pengamatan di Lampiran Praktikum IP.

# ping <Alamat IP DNS Server>

- 4. Rubah default gateway dengan perintah route dan catat hasil pengamatan di Lampiran Praktikum IP.
- 5. Lakukan ping ke alamat DNS, catat hasil pengamatan di Lampiran Praktikum IP. Lakukan analisa perbedaan hasil dari langkah ke-3 dan ke-5.
- 6. Lakukan DNS lookup untuk alamat [www.google.com,](http://www.google.com/) kemudian catat hasil pengamatan di Lampiran Praktikum IP.

# nslookup www.google.com

- 7. Rubah konfigurasi DNS pada berkas /etc/resolv.conf dan catat hasil pengamatan di Lampiran Praktikum IP.
- 8. Lakukan DNS lookup untuk alamat [www.google.com,](http://www.google.com/) kemudian catat hasil pengamatan di Lampiran Praktikum IP dan lakukan analisa perbedaan hasil dari langkah ke-6 dan ke-8.

### **4.4.3 Mengidentifikasi host dalam jaringan yang sama dan berbeda**

Sebelum menjalankan praktikum, bentuk 1 kelompok yang terdiri dari 5 anggota dengan PC masing-masing. Lakukan langkah-langkah berikut:

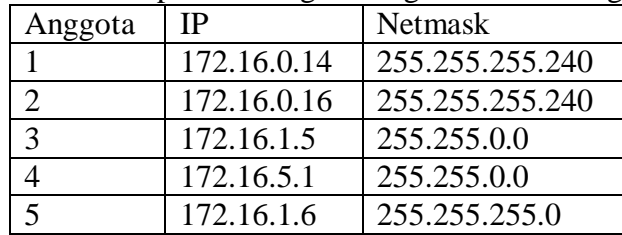

1. Lakukan perubahan IP pada masing-masing PC sesuai dengan tabel berikut.

- 2. Tunggu hingga semua anggota selesai melakukan konfigurasi IP dan netmask.
- 3. Lakukan ping ke semua alamat IP yang ada di tabel. Kemudian lakukan pengamatan dan analisa hasil dari perintah ping pada Lampiran Praktikum IP.

## **4.4.4 Menghubungkan jaringan dengan Internet tanpa menggunakan proxy**

Perhatikan informasi konfigurasi jaringan berikut!!!

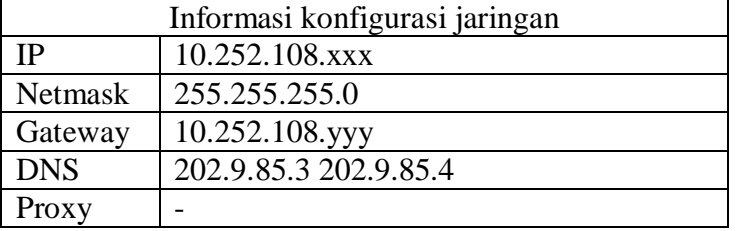

**Tabel 4. Informasi konfigurasi jaringan tanpa proxy**

Lakukan langkah-langkah praktikum berikut:

1. Lakukan perubahan konfigurasi jaringan dengan merubah berkas /etc/network/interfaces berikut:

auto lo iface lo inet auto

auto eth0

iface eth0 inet static address 10.252.108.xxx netmask 255.255.255.0 gateway 10.252.108.yyy dns-nameservers 202.9.85.3 202.9.85.4

Simpan berkas dan jalankan perintah berikut:

# /etc/init.d/networking restart

- 2. Pastikan tidak ada environment variable untuk proxy dengan menjalankan perintah berikut (tanpa tanda #):
	- # unset http\_proxy
	- # unset https\_proxy
	- # unset ftp\_proxy
- 3. Lakukan ping ke alamat cdimage.debian.org, catat hasil ping pada Lampiran Praktikum IP.
- 4. Download berkas berikut dengan menggunakan aplikasi wget di terminal. # wget –c [https://dl.dropboxusercontent.com/u/4281674/CV\\_dhoto.pdf](https://dl.dropboxusercontent.com/u/4281674/CV_dhoto.pdf)
- 5. Lakukan analisa topologi jaringan yang digunakan.

### **4.4.5 Menghubungkan jaringan dengan Internet dengan menggunakan proxy**

Lakukan langkah-langkah praktikum berikut:

- 1. Lakukan perubahan konfigurasi jaringan dengan merubah berkas /etc/network/interfaces berikut:
	- auto lo iface lo inet auto

auto eth0 iface eth0 inet dhcp Simpan berkas dan jalankan perintah berikut: # /etc/init.d/networking restart

- 2. Lakukan ping ke alamat cdimage.debian.org, catat hasil ping pada Lampiran Praktikum IP.
- 3. Download dengan web browser dengan mengaktifkan konfigurasi proxy. Kemudian download [https://dl.dropboxusercontent.com/u/4281674/CV\\_dhoto.pdf](https://dl.dropboxusercontent.com/u/4281674/CV_dhoto.pdf)
- 4. Lakukan analisa topologi jaringan yang digunakan.

# **4.5 Lampiran Praktikum IP**

Nama : NRP : Tgl Praktikum :

> 1. Mengidentifikasi alamat IP, default gateway dan DNS : ifconfig

route

route -n

cat /etc/resolv.conf

2. Merubah konfigurasi jaringan dengan perintah dasar Linux ifconfig

ping ................

route add default gw .......

ping .........

nslookup [www.google.com](http://www.google.com/)

echo "nameserver ........." > /etc/resolv.conf echo "nameserver ........." >> /etc/resolv.conf cat /etc/resolv.conf

3. Mengidentifikasi host dalam jaringan yang sama dan berbeda ping 172.16.0.14

ping 172.16.0.16

ping 172.16.1.5

ping 172.16.5.1

ping 172.16.1.6

4. Menghubungkan jaringan dengan Internet tanpa proxy

ping .........

wget .........

5. Menghubungkan jaringan dengan Internet menggunakan proxy

ping .........

Download ...

 $==$ <http://lecturer.pens.ac.id/~dhoto/>  $==$